<span id="page-0-0"></span>Utilisation du web et aide à la gestion des inscriptions des étudiants aux Unités de Valeur

**Michel.Vayssade@utc.fr**

**Université de Technologie de Compiègne**

**AMUE – Paris – 28 Mars 2002**

<span id="page-1-0"></span>– Les étudiants choisissent au plus 7 UV parmi un catalogue d"environ 200 UV ouvertes à chaque rentrée.

#### <span id="page-2-0"></span>INSUV : contexte de l'inscription aux UV

- Les étudiants choisissent au plus 7 UV parmi un catalogue d"environ 200 UV ouvertes à chaque rentrée.
- Environ 1700 étudiants concernés à chaque rentrée (les autres sont en stage).

#### <span id="page-3-0"></span>INSUV : contexte de l'inscription aux UV

- Les étudiants choisissent au plus 7 UV parmi un catalogue d"environ 200 UV ouvertes à chaque rentrée.
- Environ 1700 étudiants concernés à chaque rentrée (les autres sont en stage).
- Deux rentrées par an : février et septembre.

<span id="page-4-0"></span>**Mais :** l'inscription (et le choix des UVs se fait avec des **contraintes** :

- **contraintes pédagogiques :** certaines UV ont des prérequis de connaissances, certaines doivent être faites avant le départ en stage, certains étudiants sont priés de corriger, par exemple une faiblesse en maths, ...
- **contraintes liées au diplôme :** pour être diplômé dans une filière il faut avoir obtenu un nombre minimal d'UV de la filière, ...
- **contraintes liées à l'emploi du temps :** un étudiant ne peut pas prendre deux UV dont les cours ou TDs sont aux mêmes horaires
- **contraintes physiques :** certaines UV sont à nombre de places limitées (taille des salles de TP, nombre d'enseignants) ; certaines sont dédoublées (taille des amphis) ;

<span id="page-5-0"></span>**Conséquence des contraintes :** on organise un processus en trois étapes :

- l'étudiant dépose une demande (pré-inscription)
- cette pré-inscription **doit** être **validée** par un responsable pédagogique,
- un ajustement global des inscriptions est effectué pour tenir compte des contraintes physiques

<span id="page-6-0"></span>Après les ajustements (individuels ou collectifs), on dispose d'une inscription par étudiant.

Ces inscriptions sont transformées en un fichier d'entrée pour l'application d'affectation :

À partir de l'emploi du temps complet et des inscriptions, on va calculer l'affectation de chaque étudiant dans un groupe de TD et un groupe de TP pour chaque UV.

Cette affectation est telle que l'étudiant n'a pas de conflit d'emploi du temps.

**Remarque :** ce problème d'affectation combinatoire est "NP complet". Il peut ne pas avoir de solution ou bien la solution n'est pas calculable en temps raisonnable.

<span id="page-7-0"></span>C'est pourquoi, nous avons **inclus le programme d'affectation à plusieurs niveaux du processus d'inscription.**

Le programme d'affectation est utilisé pour **vérifier a priori la validité d'une inscription vis-à-vis de l'emploi du temps.**

<span id="page-8-0"></span>Certaines combinaisons d'UVs sont incompatibles avec l'emploi du temps.

Nota : l'emploi du temps changeant chaque semestre, ces incompatibilités ne sont pas les mêmes d'un semestre à l'autre.

Cette incompatibilité est parfois complexe : ce peut être trois UV (ou plus) plaçées de telle sorte dans l'emploi du temps qu'il est impossible de trouver une combinaison de groupes de TD et de TP qui soit valide.

Plutôt que laisser chaque étudiant faire (avec un important risque d'erreur, .. involontaires .. ou pas) la vérification, on la fait faire au programme d'affectation.

<span id="page-9-0"></span>Le programme d'affectation a été encapsulé dans un peu de code C qui écoute sur un port TCP/IP sur lequel se connecte un script CGI déclenché lors de la pré-inscription.

Ce code C lit les données représentant la pré-inscription et appelle juste la fonction de vérification vis-à-vis de l'emploi du temps.

Il renvoie au programme CGI une réponse "valide/invalide".

## INSUV : validation "edt" d'une pré-inscription

<span id="page-10-0"></span>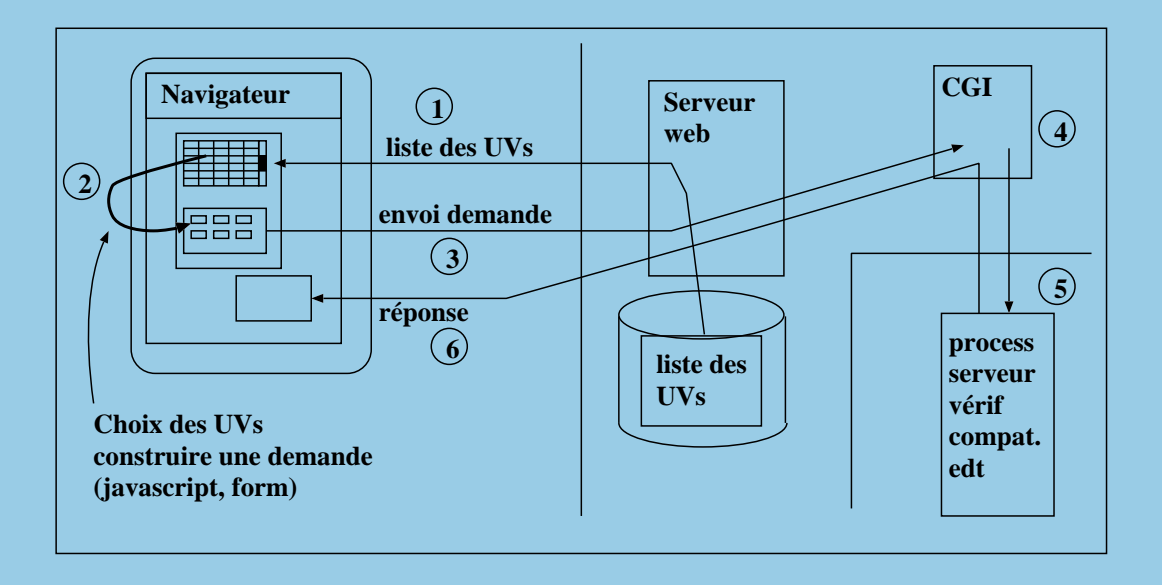

#### INSUV : validation "edt" d'une pré-inscription

<span id="page-11-0"></span>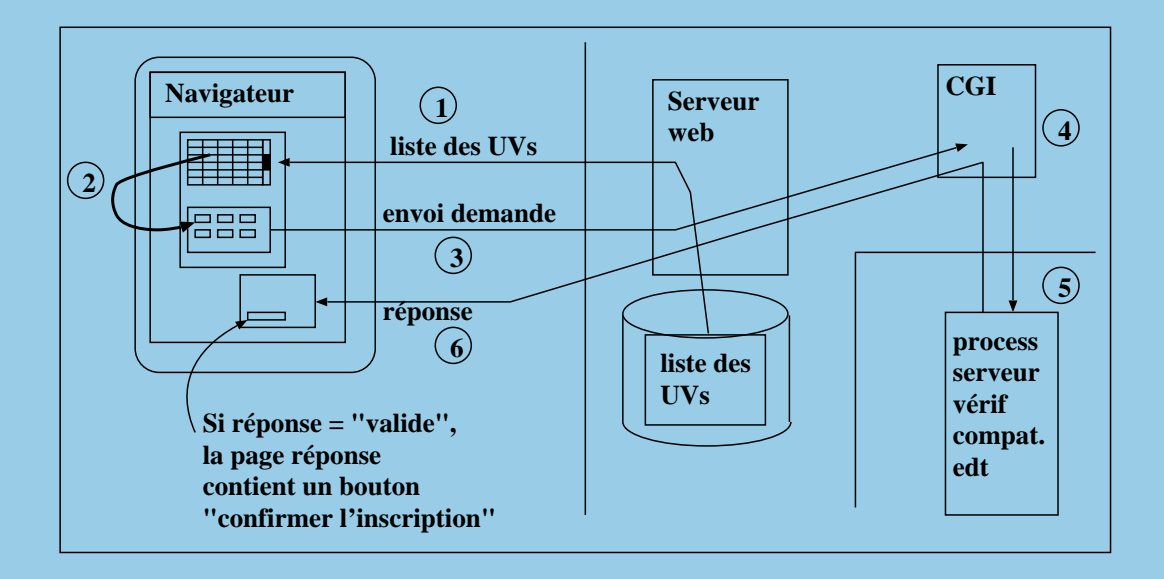

<span id="page-12-0"></span>Le site web d'inscription est reconstruit automatiquement chaque semestre à partir de fichiers de données (liste des UVs et emploi du temps) et de templates (construction automatique de scripts javascripts et de pages html).

Les techniques utilisées sont volontairement simples afin que les étudiants puissent s'inscrire depuis n'importe quel endroit (accès Internet grand public) : html4 + javascript + frames (Netscape 4).

Côté serveur : Apache + CGI en python + PHP + Perl

Le script CGI python se connecte par un socket TCP sur le serveur de calcul de validation vis-à-vis de l'emploi du temps.

<span id="page-13-0"></span>Les choses sont un peu plus compliquées que ce qu'on vient d'exposer car :

- certaines UVs sont à effectif limité
- les UVs avec trop peu d'inscrits peuvent n'être pas ouvertes
- certaines UVs sont dédoublées

- <span id="page-14-0"></span>– si 80 inscrits et 50 places => 30 étudiants vont être "désinscrits" de cette UV
- mais : un étudiant doit suivre 7 UVs dans un semestre normal
- donc, il faut inscrire dans une autre UV les étudiants désinscrits

Lors de la demande d'inscription, pour les UVs à effectif limité, on demande aux étudiants qui s'y inscrivent d'indiquer une UV de remplacement (ou de second choix). Si cette UV de remplacement est elle-même à effectif limité, une deuxième UV de remplacement doit être donnée.

#### <span id="page-15-0"></span>copie d'écran de saisie d'une demande

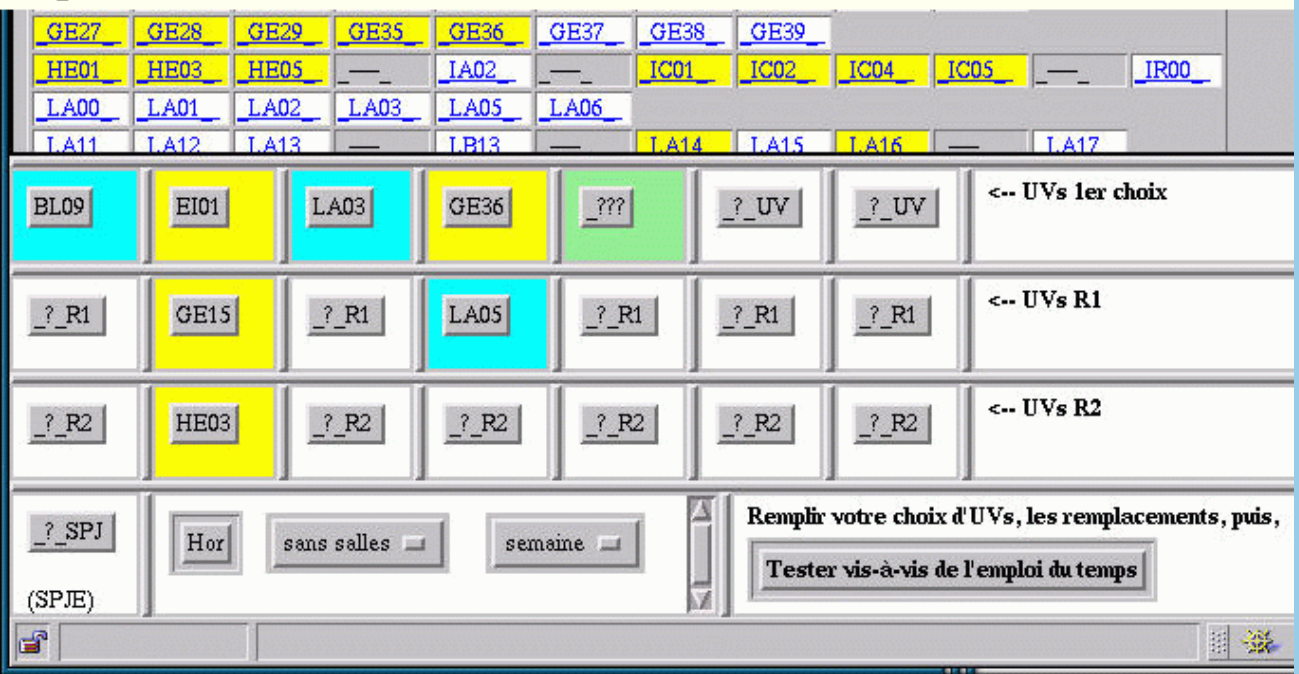

**UVs de remplacement et vérification de l'emploi du temps**

<span id="page-16-0"></span>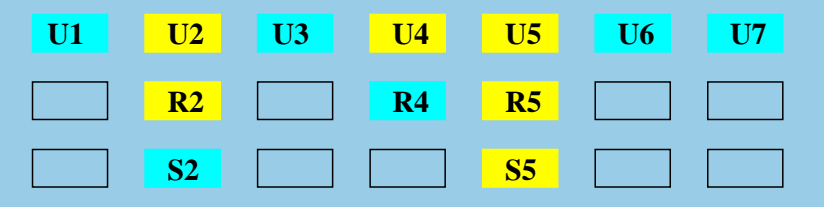

**Combinaisons testées vis-à-vis de l'emploi du temps :**

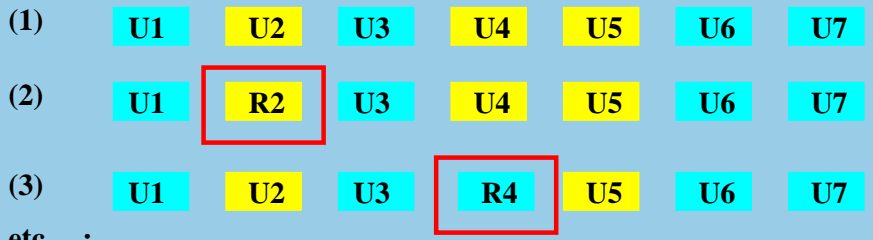

**etc ... :** 

tous les remplacements de 1 UV de premier rang par une "Rx" ou une ' **puis les remplacements de 2 UVs de premier rang par deux "Rx" --> jusqu'à 14 combinaisons testées**

### <span id="page-17-0"></span>**UVs dédoublées**

Certaines UVs destinées à être suivies par presque tous les étudiants doivent être dédoublées à cause de la taille des amphis. Elles sont enseignées en parallèle par des enseignants différents et à des horaires différents.

La différence des horaires fait que ce n'est pas la même chose pour un étudiant d'être inscrit dans l'une ou dans l'autre : l'une peut être compatible avec son emploi du temps, l'autre pas.

## <span id="page-18-0"></span>**UVs dédoublées**

Par contre, du point de vue de son cursus les UVs sont identiques. L'établissement souhaite de plus équilibrer les populations dans chacune des deux UVs (les deux amphis sont parfois pleins).

Les étudiants peuvent s'inscrire à l'une des deux. Ils testent euxmêmes à l'aide du programme de contrôle celle qui est compatible.

Ensuite un module va reprendre les deux populations d'inscrits et équilibrer les inscriptions en vérifiant toujours la compatibilité des placements des étudiants vis-à-vis de leur emploi du temps.

#### <span id="page-19-0"></span>**Changements dans une pré-inscription**

Les étudiants doivent faire valider leur pré-inscription entrée sur le web par un responsable pédagogique de la branche dans laquelle ils sont inscrits. Celui-ci pourra lui faire modifier son inscription si celleci ne correspond pas à son niveau d'études et/ou à ses antécédants ou à ses objectifs professionnels.

Statistiquement on constate qu'une modification doit être faite pour environ la moitié des étudiants. La nouvelle inscription doit bien sûr être soumise aux mêmes règles que la première : UV de remplacement indiquées et compatibilités avec l'emploi du temps.

Un module de saisie permet de faire cette modification en interactif depuis plusieurs postes simultanément.

#### <span id="page-20-0"></span>**Changements dans les inscriptions**

Certaines UVs sont à effectif limité. Si un trop grand nombre d'étudiants souhaitent s'y inscrire, les responsables pédagogiques vont devoir choisir parmi ces demandes, celles qui sont acceptées et celles qui seront remplaçées par les UVs indiquées en second choix.

Par exemple un responsable pourra être amené à choisir 50 étudiants parmi 80 demandes. Donc à effectuer 30 changements.

Les critères de choix sont pédagogiques : on prend d'abord les étudiants dont le cursus (la filière) a le plus besoin de cette UV, puis ceux qui sont en fin d'études (ils n'auront plus d'autre occasion) ;

#### <span id="page-21-0"></span>**Changements dans les inscriptions**

Mais on peut aussi vouloir enlever des inscrits en surnombre à une UV "A" tous ceux qui sont aussi inscrits à l'UV "B", ou tous ceux qui sont dans le département "X" ou ceux qui sont en 4ème semestre,  $etc...$ 

Pour faciliter cette tâche de choix, on a écrit une application du genre "tableur" dans laquelle on peut désinscrire ou inscrire un étudiant à une UV d'un simple clic. Un compteur mis à jour en temps réel indique le nombre d'inscrits effectif restant dans l'UV.

Par rapport au traitement manuel antérieur, l'opération est passée de presque 2 jours à 2 heures.

#### <span id="page-22-0"></span>copie d'écran du module "traiter inscriptions"

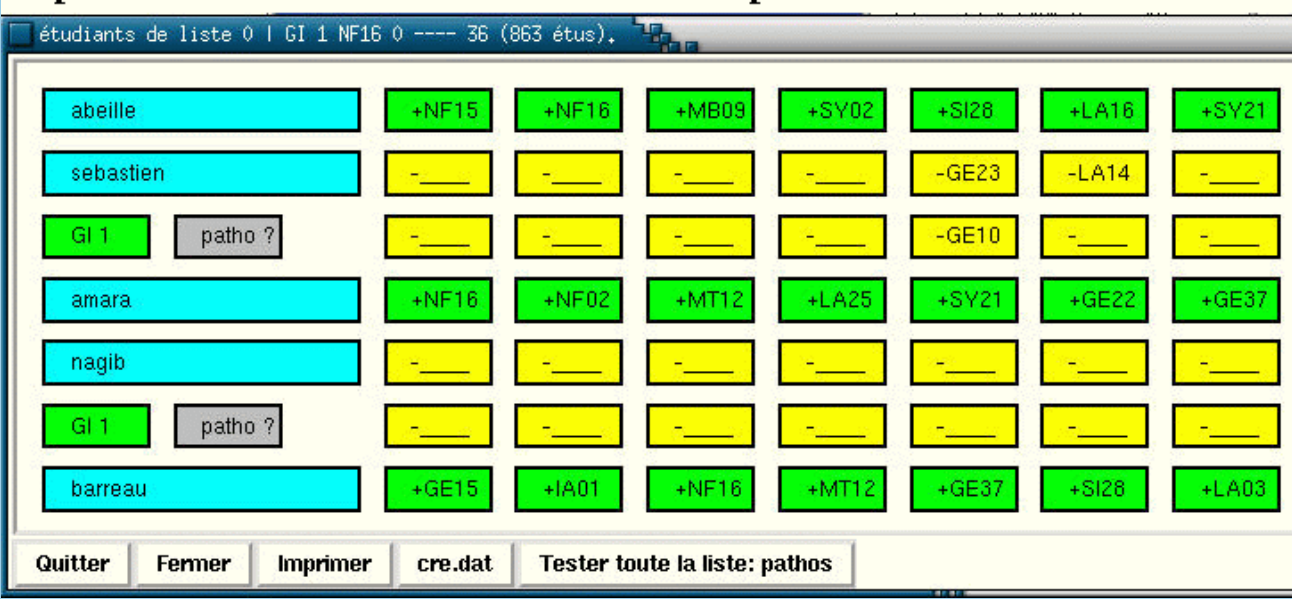

#### <span id="page-23-0"></span>copie d'écran du module "traiter" : table des UVs

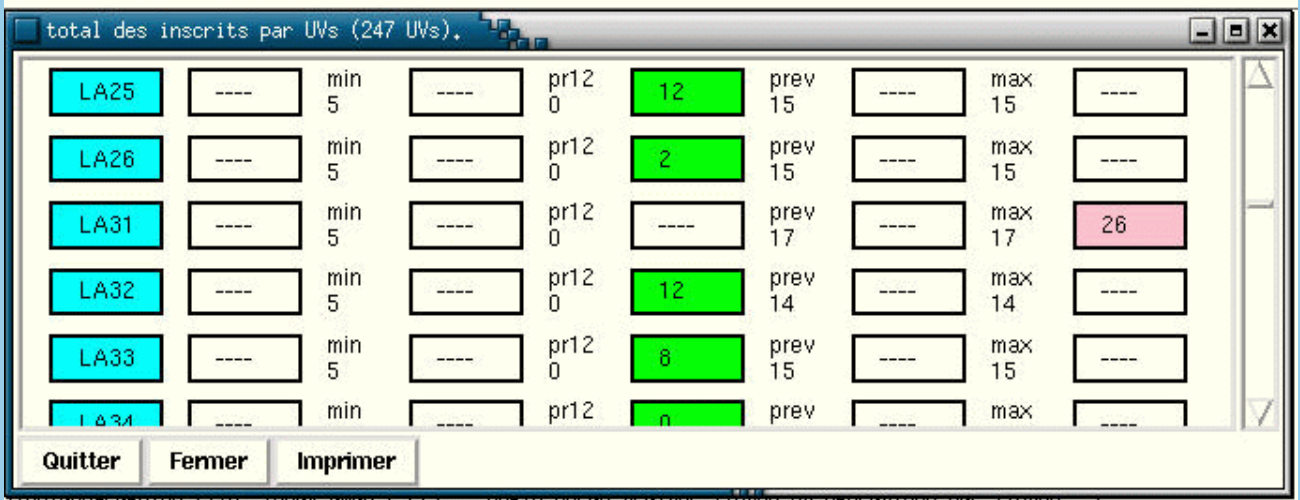

<span id="page-24-0"></span>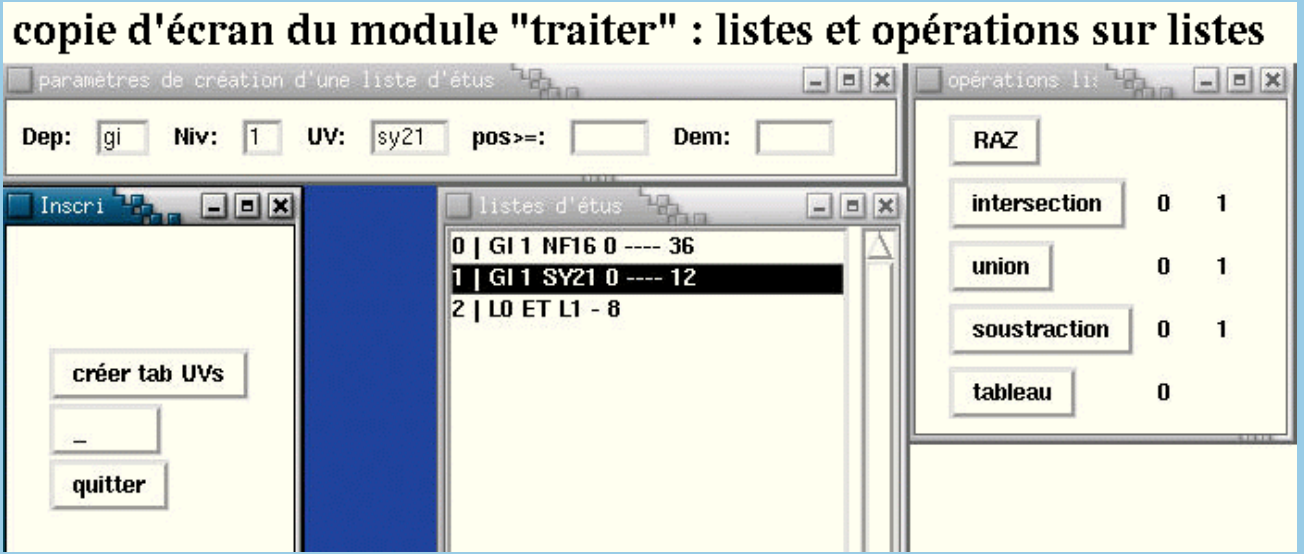

<span id="page-25-0"></span>Pour saisir une pré-inscription un étudiant doit fournir son mot de passe. Les nouveaux ne peuvent donc pas utiliser le système. Ceuxci effectuent leur première rentrée à l'UTC une journée avant les anciens. Pendant cette première journée on leur présente l'UTC, les enseignements et on leur explique le fonctionnement de l'établissement.

Puis on les aide à remplir une fiche papier d'inscription. Cette fiche est saisie par du personnel de l'administration et les données seront agrégées à celles des anciens.

Un module de saisie spécialement adapté à été écrit afin d'accélérer cette saisie.

<span id="page-26-0"></span>Une fois toutes les modifications effectuées, on dispose d'une inscription par étudiant, insciption dont on sait qu'elle est compatible avec l'emploi du temps.

On fabrique un fichier qui va servir d'entrée au programme de calcul de l'affectation dans les groupes de TD et de TP.

Après le calcul une fiche d'affectation est donnée à chaque étudiant lui indiquant dans quel groupe de TD et TP il est inscrit pour chacune de ses UVs.

<span id="page-27-0"></span>Le système a été utilisé 3 fois :

- en février 2001 pour 600 étudiants de 1er cycle,
- en septembre 2001 pour 600 étudiants de 1er cycle, et 150 étudiants de second cycle (1 département),
- en février 2002 pour 1650 étudiants de 1er et 2nd cycle, (tous sauf les nouveaux et les partants en stage et projet) ;

<span id="page-28-0"></span>Le système d'inscription utilise 9 langages de programmation (html, javascript, python, TK, PHP, perl, C, Fortran, sh) pour environ 6000 lignes de code (dont 4300 en python).

Ceci n'inclut pas le programme d'affectation qui contient :

- wrapeur "internet" en C : 450 lignes
- partie calcul en C : 460 lignes
- partie calcul en Fortran : 19 500 lignes

<span id="page-29-0"></span>Fonctionnelle :

- Une application dédiée
- développement piloté par les utilisateurs
- Des techniques de développement "rapide" (lors des deux premières utilisations, il y a eut des ajustements "en temps réel" des fonctions disponibles)
- développement "léger" (peu de code)
- maintance et ajustement très facile (en grande partie grâce à python)

Personnelle :

- python est un **très bon** langage
- les techniques du web en général sont "...diques"
- la programmation d'applications web est complexe et "fragile"